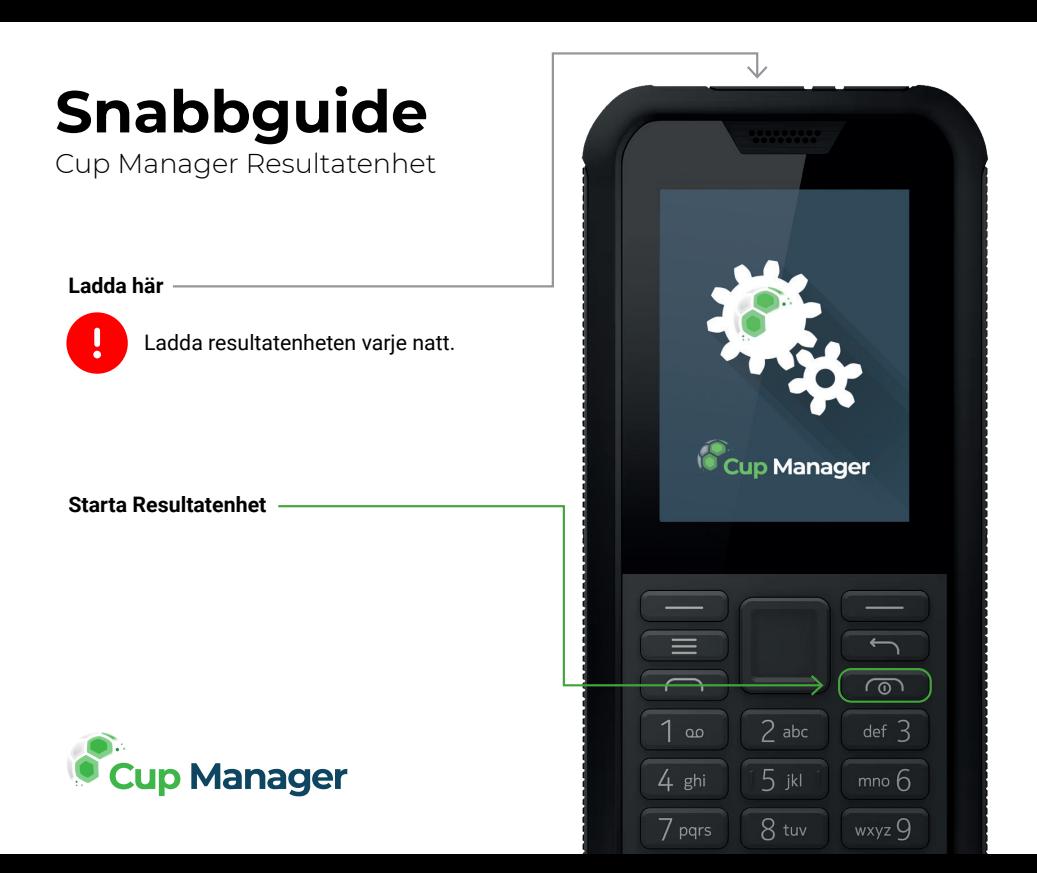

## **Starta ett spel**

Vid start kommer du att se en lista över matcher som kommer att spelas idag.

Använd **styrspaken** för att navigera mellan matcherna.

Tryck höger knapp **SELECT** för att få mer information om vald match.

Tryck höger knapp igen **START** om du vill starta matchen.

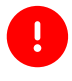

Undvik att starta matchen<br>
innan matchen startar på riktigt.

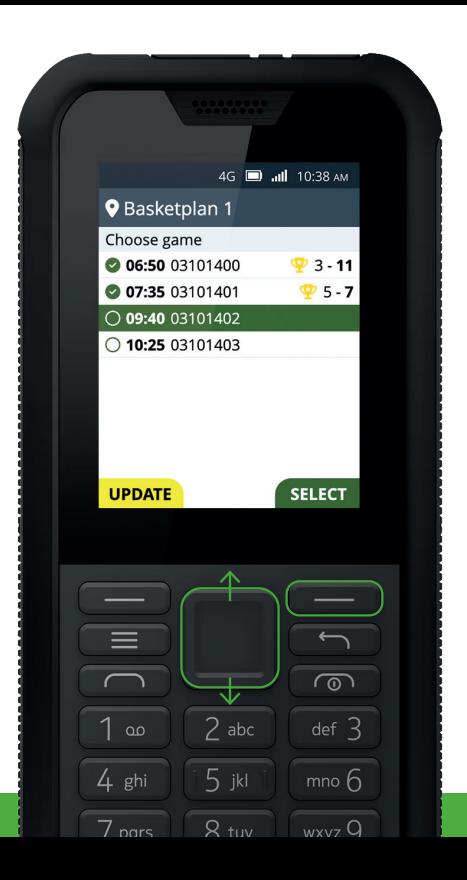

## **Hantera matchen**

När du ser denna skärmen är matchen igång.

Tryck vänster knapp **GOAL** när hemmalaget gör mål.

Trycke höger knapp **GOAL** när bortalaget gör mål.

Tryck enter-knappen **MENU** för att komma in i spelmenyn med fler val.

Avsluta matchen genom att trycka på **enter-knappen MENU** och välj $(\rightarrow)$  End game.

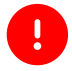

 Du måste avsluta matchen på Resultatenheten när faktiska matchen avslutas.

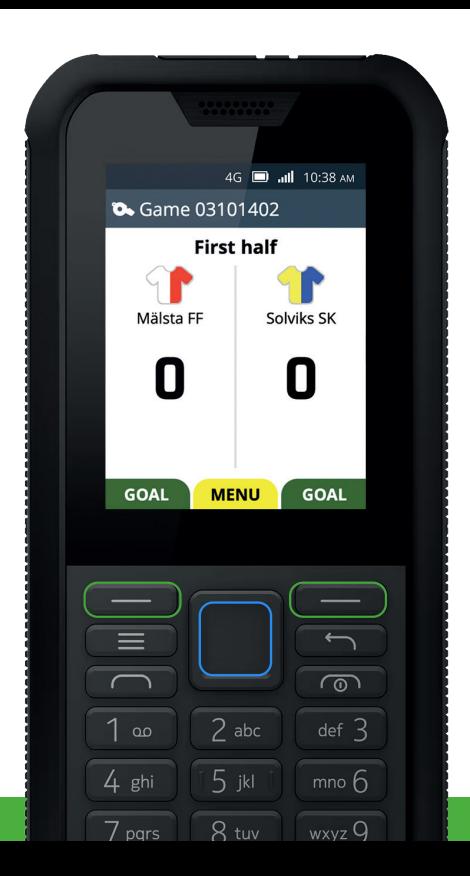

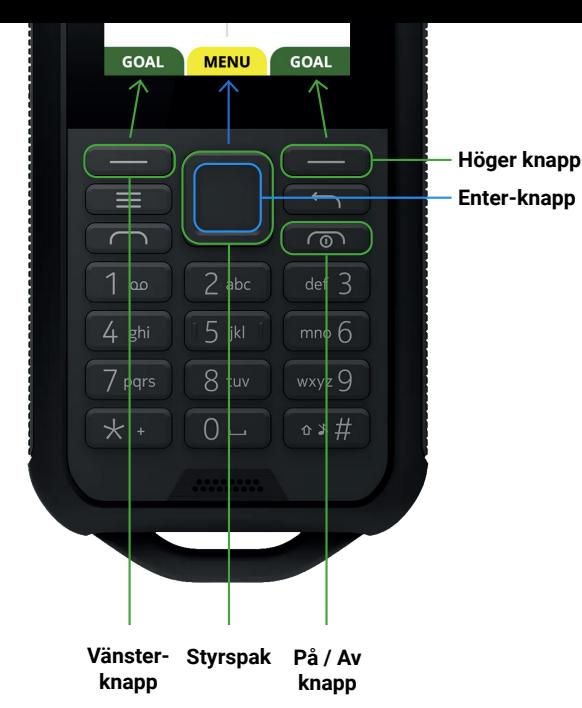

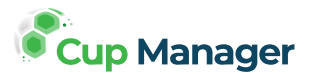

## **Instruktioner**

Scanna nedan QR med din telefon för att komma till videoinstruktioner (Engelska):

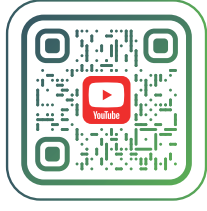

**https://cups.nu/s/3bb4e6da** 

## **Om:**

Cup Manager är ett turneringssystem och en del av Invite Sports. Vi är dedikerade att förenkla vardagen för klubbar, turneringar, lag och spelare.

www.cupmanager.net www.invitesports.com

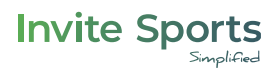